| Please note:   | You must I | be a valid K | .SU student, | faculty or | staff to | access th | e full "S | Sign in" |
|----------------|------------|--------------|--------------|------------|----------|-----------|-----------|----------|
| services of th | ne         |              |              |            |          |           |           |          |

This step is only required for the first time you sign in as a new user or when you need to reset your password.

- 1. Go to the \_\_\_\_\_
- 2. Click Sign In (upper right corner).

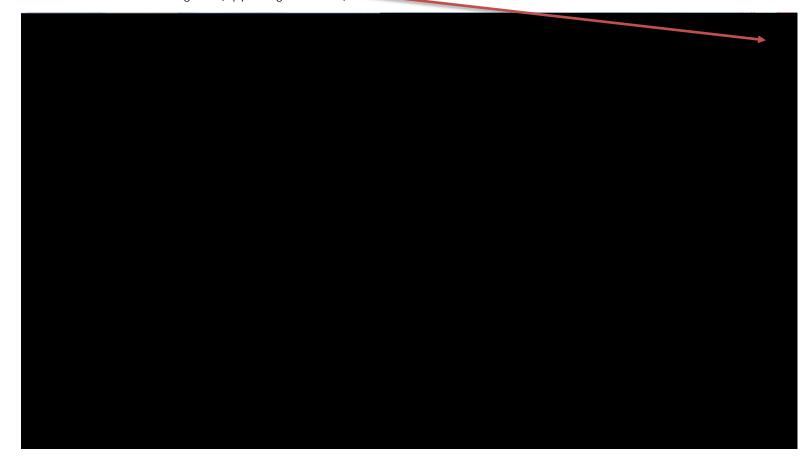

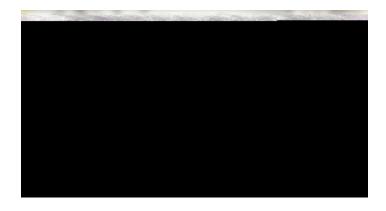

the latest version of Internet Explorer 9 or 10. If you do not, you should use the latest versions of Chrome, Firefox or Safari web browsers.

For assistance on searching the Library Catalog, please click to view a <u>tutorial</u> - Library Catalog WorldCat Discovery Search Demonstration.